## **Importing Hourly USGS Historical Flow Data (IDA) into HEC‐DSS**

The USGS has begun offering historical 5 to 60 minute flow and stage data from their Instantaneous Data Archive (IDA). This data is being converted from various forms and is being posted on the IDA web site. The USGS considers some of this data unvalidated, so you need to review it carefully. A description of IDA can be found at the IDA web site at http://ida.water.usgs.gov/ida.

The IDA website is under development and has been down often for maintenance. If you obtain a connection error in HEC‐DSSVue, please visit the link given above to ensure that the IDA website is available.

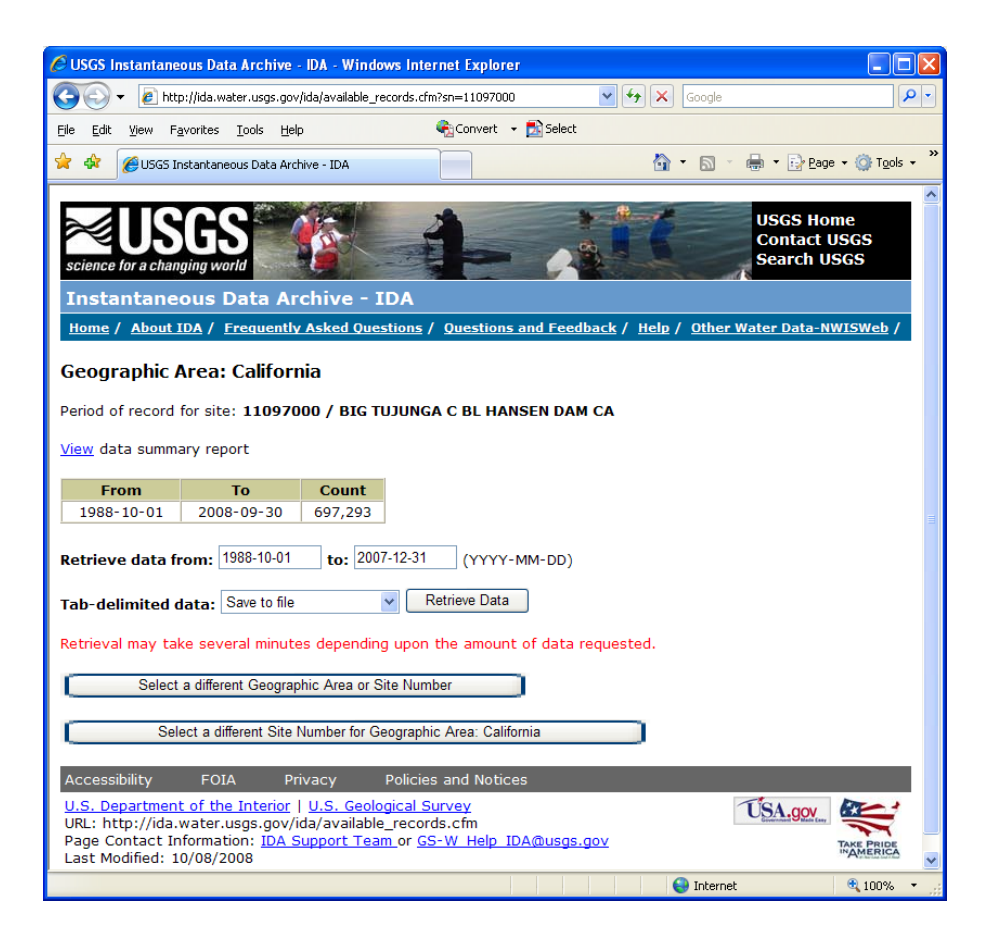

## **1. Installing the plug‐in**

Simply replace the file "USGS.jar" in the "Plugins" directory with the USGS.jar from the HEC-DSSVue Plug-ins website. The IDA import is in USGS.jar Version 2.1 (or later). The plug‐in version number is printed in the console log when it is accessed. This plug‐in can only be used with HEC‐DSSVue version 2.x. It is incompatible with earlier versions.

## **2. Retrieving IDA Data**

Run HEC‐DSSVue, open a HEC‐DSS file and select the menu **Data Entry** ‐> **Import** ‐> **USGS Web**. From the Data Type: selection box, select **IDA – Instantaneous (hourly historical)**. If you know your station ID(s), you can enter them or get a list by state. Note: Significantly fewer gages are available from the IDA than in the Daily archive.

It is recommended that you specify the dates of the data that you need. Data in 15 minute to one hour intervals will require a lot of time to download. To help you identify data available, you select stations that you are interested in and then press the button **Show Available Dates**. It is also a good idea to go to the IDA website and review the available data there.

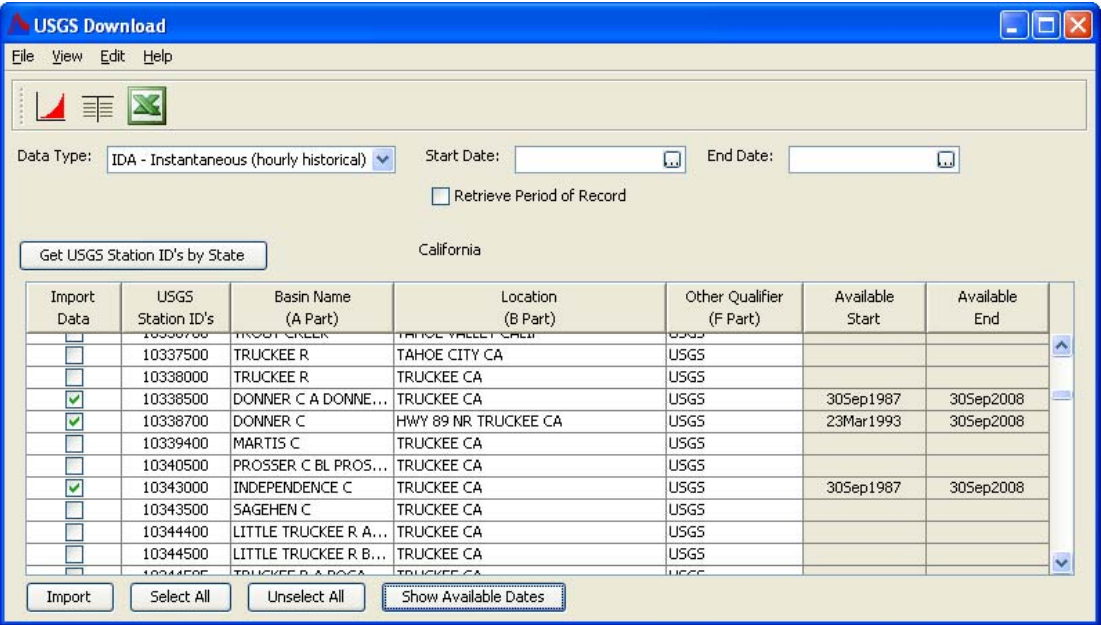

Set the start date and end date for the data you want, select the stations desired and then press the **Import** button. CAUTION: Downloads can take a long time. It is better to download data for a few gages, rather than many in one import. Don't download data (times) that you don't need.

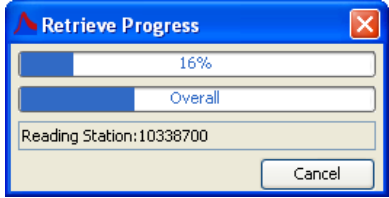

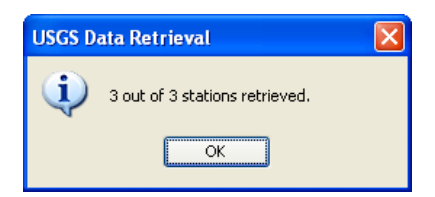

The imported data should show up in the main HEC‐DSSVue screen.

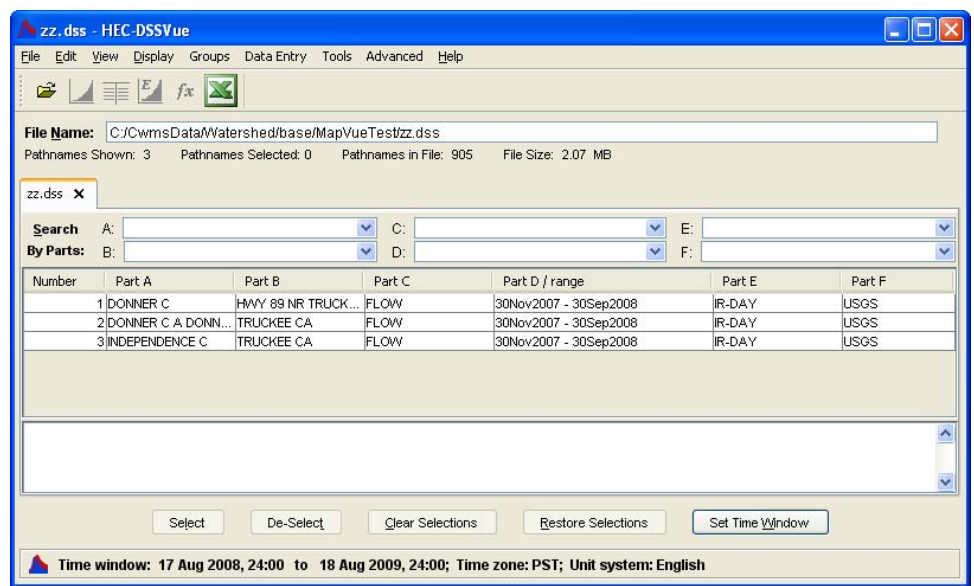

You can save the station list for later use, if desired.

You may want to convert the data to hourly, if it was imported as regular. Go to the **Math functions module**, and select the **Time Functions** tab. Select the **Irregular to Regular** operator and **Snap** the data to **1HOUR**.

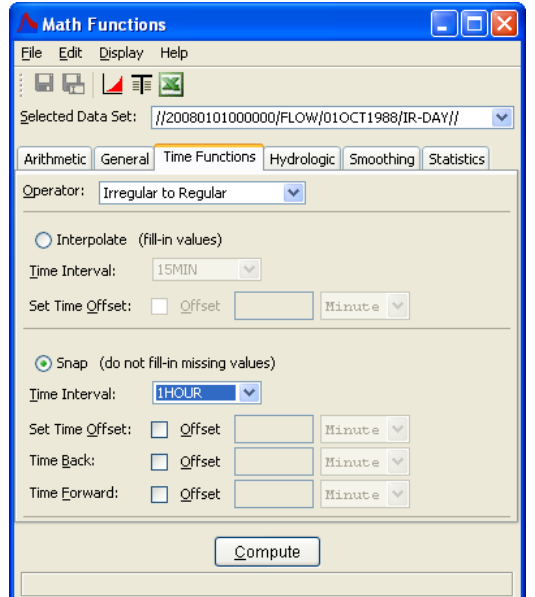

You can also import IDA data saved as text from the IDA web site.

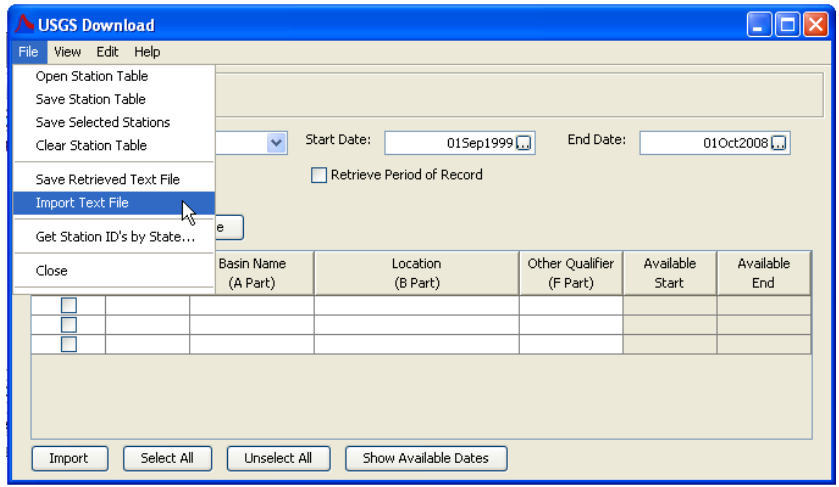

For current data, select the Data Type: **Real Time**.